# **Understand BGP Dynamic Segment Routing Traffic Engineering**

## **Contents**

**Introduction Prerequisites Requirements** Components Used Background Information **Configure** Network Diagram Initial Configurations Configure BGP Dynamic SR-TE Verify **Troubleshoot Summary** 

## **Introduction**

This document describes how to understand, configure, and verify the BGP Dynamic Segment Routing Traffic Engineering (SR-TE) feature in Cisco IOS® XR.

### **Prerequisites**

There are no prerequisites for this document.

### **Requirements**

There are no specific requirements for this document.

### **Components Used**

The information in this document is based on Cisco IOS XR and Cisco IOS XE.

The information in this document was created from the devices in a specific lab environment. All of the devices used in this document started with a cleared (default) configuration. If your network is live, ensure that you understand the potential impact of any command.

## **Background Information**

SR-TE provides the capabilities to steer traffic through an SR-enabled core without state creation and maintenance (stateless). An SR-TE policy is expressed as a list of segments that specifies a path, called Segment ID (SID) list. No signaling is required as state is in the packet and SID list are processed as a set of instructions by the transit routers.

With Dynamic Border Gateway Protocol (BGP) SR-TE you can generate automatic SR-TE policies based on arbitrary criteria such as communities signaled by a router participating in a Segment Routing network. In order to be able to meet service level assurance (SLAs) of site's applications and compute paths based on specific requirements, you can generate automatic SR-TE policies for a given IP subnet or services by setting communities and triggering these policies .

**Note**: Matching criteria other than communities is also supported to create dynamic SR-TE policies.

A common application for this feature is in MPLS L3VPN environments, where the network administrator can trigger automatic SR-TE tunnel policies to route traffic based on specific constraints (delay, bandwidth, and so on). For the demonstrations in this document, we create a L3VPN service connecting XR1 and XR5 and trigger auto-tunnels on XR2 (headend) based on a particular community set on XR4 (tail end) on MP-BGP.

## **Configure**

### **Network Diagram**

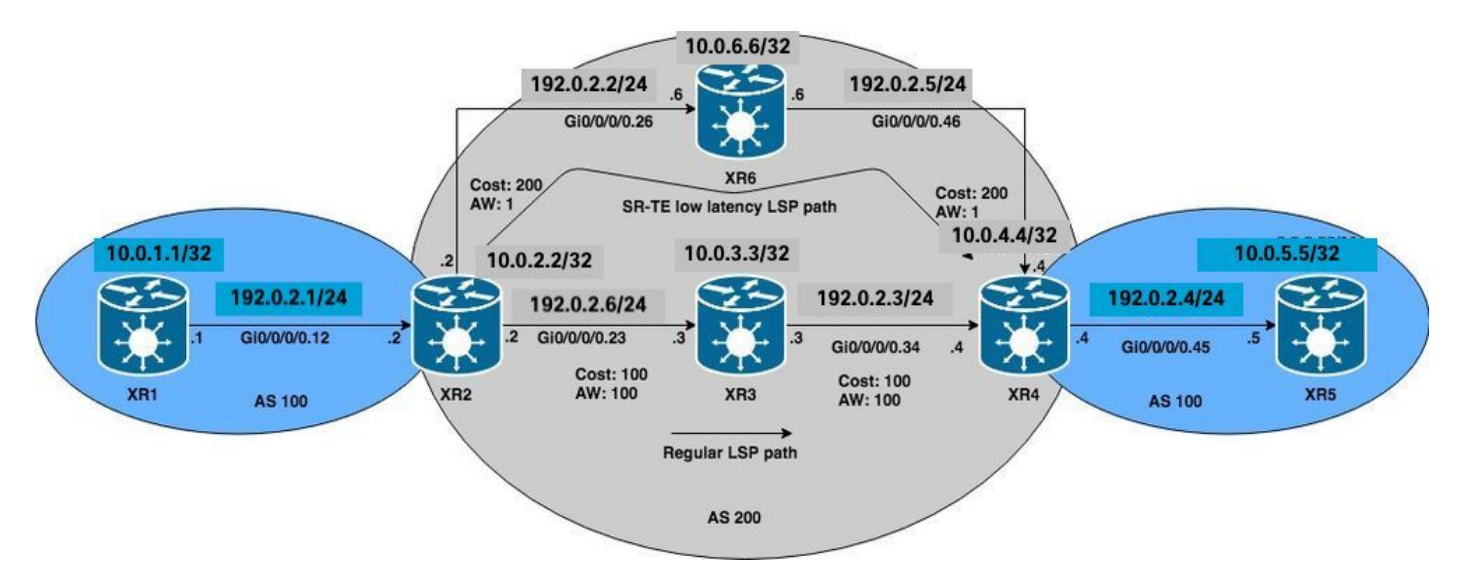

### **Initial Configurations**

L3VPN, Segment Routing, and SR-TE basic configurations have been enabled.

```
XR1
hostname XR1
logging console debugging
interface Loopback0
 ipv4 address 10.0.1.1 255.255.255.255
!
interface GigabitEthernet0/0/0/0.12
 ipv4 address 192.0.2.1 255.255.255.0
 encapsulation dot1q 12
!
route-policy PASS
   pass
end-policy
!
```

```
router bgp 100
 bgp router-id 10.0.1.1
 address-family ipv4 unicast
  network 10.0.1.1/32
  !
 neighbor 192.0.2.7
   remote-as 200
   address-family ipv4 unicast
    route-policy PASS in
    route-policy PASS out
   !
  !
!
end
```
#### **XR2**

hostname XR2 logging console debugging vrf BLUE address-family ipv4 unicast import route-target 1:1 ! export route-target 1:1 ! ! ! interface Loopback0 ipv4 address 10.0.2.2 255.255.255.255 ! interface GigabitEthernet0/0/0/0.12 vrf BLUE ipv4 address 192.0.2.7 255.255.255.0 encapsulation dot1q 12 ! interface GigabitEthernet0/0/0/0.23 ipv4 address 192.0.2.8 255.255.255.0 encapsulation dot1q 23 ! interface GigabitEthernet0/0/0/0.26 ipv4 address 192.0.2.9 255.255.255.0 encapsulation dot1q 26 ! route-policy PASS pass end-policy ! ! router ospf 1 segment-routing mpls segment-routing forwarding mpls segment-routing sr-prefer address-family ipv4 area 0 mpls traffic-eng interface Loopback0 prefix-sid index 2 ! interface GigabitEthernet0/0/0/0.23 cost 100 network point-to-point ! interface GigabitEthernet0/0/0/0.26 cost 200 network point-to-point ! ! mpls traffic-eng router-id Loopback0 ! router bgp 100 bgp router-id 10.0.2.2 address-family vpnv4 unicast ! neighbor 10.0.4.4 remote-as 200 update-source Loopback0 address-family vpnv4 unicast ! ! vrf BLUE rd 1:1 address-family ipv4 unicast ! neighbor 192.0.2.10 remote-as 200 address-family ipv4 unicast route-policy PASS in route-policy PASS out as-override ! ! ! ! mpls oam ! mpls traffic-eng interface GigabitEthernet0/0/0/0.23 admin-weight 100 ! interface GigabitEthernet0/0/0/0.26 admin-weight 1 ! ! end

#### **XR3**

hostname XR3 logging console debugging interface Loopback0 ipv4 address 10.0.3.3 255.255.255.255 ! ! interface GigabitEthernet0/0/0/0.23 ipv4 address 192.0.2.11 255.255.255.0 encapsulation dot1q 23 ! interface GigabitEthernet0/0/0/0.34 ipv4 address 192.0.2.12 255.255.255.0 encapsulation dot1q 34 ! router ospf 1 segment-routing mpls segment-routing forwarding mpls segment-routing sr-prefer address-family ipv4 area 0 mpls traffic-eng interface Loopback0 prefix-sid index 3 ! interface GigabitEthernet0/0/0/0.23 cost 100 network point-to-point ! interface GigabitEthernet0/0/0/0.34 cost 100 network point-to-point ! ! mpls traffic-eng routerid Loopback0 ! mpls oam ! mpls traffic-eng interface GigabitEthernet0/0/0/0.23 admin-weight 100 ! interface GigabitEthernet0/0/0/0.34 admin-weight 100 ! ! end

#### **XR4**

hostname XR4 logging console debugging vrf BLUE address-family ipv4 unicast import route-target 1:1 ! export route-target 1:1 ! ! ! interface Loopback0 ipv4 address 10.0.4.4 255.255.255.255 ! interface GigabitEthernet0/0/0/0.34 ipv4 address 192.0.2.13 255.255.255.0 encapsulation dot1q 34 ! interface GigabitEthernet0/0/0/0.45 vrf BLUE ipv4 address 192.0.2.14 255.255.255.0 encapsulation dot1q 45 ! interface GigabitEthernet0/0/0/0.46 ipv4 address 192.0.2.15 255.255.255.0 encapsulation dot1q 46 ! route-policy PASS pass end-policy ! ! router ospf 1 segment-routing mpls segment-routing forwarding mpls segment-routing sr-prefer address-family ipv4 area 0 mpls traffic-eng interface Loopback0 prefix-sid index 4 ! interface GigabitEthernet0/0/0/0.34 cost 100 network point-to-point ! interface GigabitEthernet0/0/0/0.46 cost 200 network point-to-point ! ! mpls traffic-eng router-id Loopback0 ! router bgp 100 bgp router-id 10.0.4.4 address-family vpnv4 unicast ! neighbor 10.0.2.2 remote-as 200 update-source Loopback0 address-family vpnv4 unicast ! ! vrf BLUE rd 1:1 bgp unsafe-ebgp-policy address-family ipv4 unicast ! neighbor 192.0.2.16 remote-as 200 address-family ipv4 unicast route-policy PASS in route-policy PASS out as-override ! ! ! ! mpls oam ! mpls traffic-eng interface GigabitEthernet0/0/0/0.34 admin-weight 100 ! interface GigabitEthernet0/0/0/0.46 admin-weight 1 ! ! end

#### **XR5**

#### logging console debugging

interface Loopback0

description REGULAR LSP PATH ipv4 address 10.0.5.5 255.255.255.255 ! interface Loopback1 description DELAY SENSITIVE - LOW LATENCY PATH (1:1) ipv4 address 10.0.5.55 255.255.255.255 ! interface GigabitEthernet0/0/0/0.45 ipv4 address 192.0.2.16 255.255.255.0 encapsulation dot1q 45 ! route-policy PASS pass end-policy ! router bgp 100 bgp router-id 10.0.5.5 bgp unsafe-ebgppolicy address-family ipv4 unicast network 10.0.5.5/32 network 10.0.5.55/32 ! neighbor 192.0.2.14 remote-as 200 address-family ipv4 unicast route-policy PASS in route-policy PASS out ! ! ! mpls oam ! end

#### **XR6**

hostname XR6 logging console debugging interface Loopback0 ipv4 address 10.0.6.6 255.255.255.255 ! interface GigabitEthernet0/0/0/0.26 ipv4 address 192.0.2.17 255.255.255.0 encapsulation dot1q 26 ! interface GigabitEthernet0/0/0/0.46 ipv4 address 192.0.2.18 255.255.255.0 encapsulation dot1q 46 ! router ospf 1 segment-routing mpls segment-routing forwarding mpls segment-routing sr-prefer address-family ipv4 area 0 mpls traffic-eng interface Loopback0 prefix-sid index 6 ! interface GigabitEthernet0/0/0/0.26 cost 200 network point-to-point ! interface GigabitEthernet0/0/0/0.46 cost 200 network point-to-point ! ! mpls traffic-eng router-id Loopback0 ! mpls oam ! mpls traffic-eng interface GigabitEthernet0/0/0/0.26 admin-weight 1 ! interface GigabitEthernet0/0/0/0.46 admin-weight 1 ! ! end

XR2 and XR4 (PEs) have built an LSP using Segment Routing, this can be verified by using MPLS ping for the corresponding Segment Routing FEC. For this scenario, there are two possible paths to transport the L3VPN traffic from XR1 to XR5:

Regular LSP path: XR1 > XR2 > **XR3** > XR4 > XR5

Low latency LSP path: XR1 > XR2 >**XR6** > XR4 > XR5

Initially, all traffic between XR1 and XR5 is routed through XR3 via the regular LSP path due to lower IGP cost, we can confirm both LSPs and connectivity as per theseverifications. IGP cost to reach XR4 from XR2 via XR3 is 201 versus 401 via XR6. Even though the path via XR3 has a better path metric, low latency services on VRF BLUE must be routed through the path via XR6.

RP/0/0/CPU0:XR2#**ping mpls ipv4 10.0.4.4/32 fec-type generic verbose** Sending 5, 100-byte MPLS Echos to 10.0.4.4/32, timeout is 2 seconds, send interval is 0 msec: Codes: '!' - success, 'Q' - request not sent, '.' - timeout, 'L' - labeled output interface, 'B' - unlabeled output interface, 'D' - DS Map mismatch, 'F' - no FEC mapping, 'f' - FEC mismatch, 'M' - malformed request, 'm' - unsupported tlvs, 'N' - no rx label, 'P' - no rx intf label prot, 'p' - premature termination of LSP, 'R' - transit router, 'I' - unknown upstream index, 'X' - unknown return code, 'x' - return code 0 Type escape sequence to abort. **! size 100, reply addr 192.0.2.13, return code 3 ! size 100, reply addr 192.0.2.13, return code 3 ! size 100, reply addr 192.0.2.13, return code 3 ! size 100, reply addr 192.0.2.13, return code 3 ! size 100, reply addr 192.0.2.13, return code 3**

**Success rate is 100 percent (5/5)**, round-trip min/avg/max = 1/4/10 ms

**Note**: When using ping MPLS application in Segment Routing we must use Nil-FEC or generic FEC.

If you verify the L3VPN services on XR1, you can confirm reachability to XR5 loopback 10.0.5.5/32 and 10.0.5.55/32 respectively via the regular LSP path. Basic L3VPN services are enabled in the SR MPLS core.

RP/0/0/CPU0:XR1#**ping 10.0.5.5 source 10.0.1.1** Type escape sequence to abort. Sending 5, 100-byte ICMP Echos to 10.0.5.5, timeout is 2 seconds: **!!!!! Success rate is 100 percent (5/5)**, round-trip min/avg/max = 1/7/9 ms RP/0/0/CPU0:XR1#**ping 10.0.5.55 source 10.0.1.1** Type escape sequence to abort. Sending 5, 100-byte ICMP Echos to 10.0.5.55, timeout is 2 seconds: **!!!!! Success rate is 100 percent (5/5)**, round-trip min/avg/max = 1/7/9 ms RP/0/0/CPU0:XR1#**traceroute 10.0.5.5 source 10.0.1.1** Type escape sequence to abort. Tracing the route to 10.0.5.5 1 192.0.2.7 9 msec 0 msec 0 msec  **2 192.0.2.11 [MPLS: Labels 16004/24002 Exp 0] 0 msec 0 msec 0 msec 3 192.0.2.13 [MPLS: Label 24002 Exp 0] 0 msec 0 msec 0 msec** 4 192.0.2.16 0 msec \* 0 msec RP/0/0/CPU0:XR1#**traceroute 10.0.5.55 source 10.0.1.1** Type escape sequence to abort. Tracing the route to 10.0.5.55 1 192.0.2.7 9 msec 0 msec 0 msec  **2 192.0.2.11 [MPLS: Labels 16004/24005 Exp 0] 0 msec 0 msec 0 msec 3 192.0.2.13 [MPLS: Label 24005 Exp 0] 0 msec 0 msec 0 msec** 4 192.0.2.16 0 msec \* 0 msec

As observed, all traffic on VRF BLUE goes through the regular LSP path XR1 > XR2 > XR3 > XR4 > XR5.

### **Configure BGP Dynamic SR-TE**

For this example, configure XR4 (tail end) to insert community 1:1 and send it to XR2 to signal the creation of an SR-TE policy for prefix 10.0.5.55/32 on VRF BLUE. SR-TE policy path selection will be set to take the low latency path instead of the regular LSP, do this by selecting the lowest TE metric (Admin Weight) via XR6. Total TE metric (admin weight) via XR6 is 2, as admin weights have been set to 1 on outgoing interfaces towards XR4 (tail end) via XR6 as seen in the reference topology diagram and initial configurations.

In order to create the dynamic SR-TE policies, we need to configure what loopback will be used as source and what is the dynamic tunnel range that the headend will use generate the tunnels, this configuration is required at the headend of the SR-TE policy XR2. set the tunnel range to a minimum of 500 and a maximum of 500, effectively creating a single SR-TE tunnel and the source loopback to loopback 0 at the headend for the tunnel.

```
XR2
ipv4 unnumbered mpls traffic-eng Loopback0
mpls traffic-eng
 auto-tunnel p2p
  tunnel-id min 500 max 500
 !
!
end
```
On XR4, set the community 1:1 and apply it on the VRF BLUE prefix 10.0.5.55/32, this will allow it to insert the community in the BGP update.

```
XR4
route-policy COMMUNITY_1:1
   # 1:1 Community
   if destination in (10.0.5.55/32) then
     set community (1:1)
   endif
  pass
end-policy
!
router bgp 100
 vrf BLUE
 !
  neighbor 192.0.2.16
  address-family ipv4 unicast
     route-policy COMMUNITY_1:1 in
  !
!
end
```
Verifying XR2 (headend) we can see it has the community 1:1 set on the VPNv4 updates received from XR4.

#### RP/0/0/CPU0:XR2#**show bgp vrf BLUE 10.0.5.55/32 detail**

BGP routing table entry for 10.0.5.55/32, Route Distinguisher: 1:1 Versions: Process bRIB/RIB SendTblVer Speaker 36 36 Flags: 0x00043001+0x00000200; Last Modified: Nov 23 17:50:59.798 for 00:02:53 Paths: (1 available, best #1) Advertised to CE peers (in unique update groups): 192.0.2.10 Path #1: Received by speaker 0 Flags: 0x4000000085060005, import: 0x9f Advertised to CE peers (in unique update groups): 192.0.2.10 200 10.0.4.4 (metric 201) from 10.0.4.4 (10.0.4.4) Received Label 24005 Origin IGP, metric 0, localpref 100, valid, internal, best, group-best, import-candidate, imported Received Path ID 0, Local Path ID 0, version 36 **Community: 1:1**

 Extended community: RT:1:1 Source AFI: VPNv4 Unicast, Source VRF: BLUE, Source Route Distinguisher: 1:1

On XR2 (headend) create an RPL route policy matching the community 1:1 and setting the corresponding attribute-set for MPLS traffic-engineering. After the policy is set, we can go to the MPLS-TE configuration stanza and set the corresponding attribute-set for the SR-TE policy and indicate what is the path selection criteria, which are Segment Routing and TE metric in this case since we want to choose the path via the lowest administrative weight via XR6.

**XR2** route-policy DYN\_BGP\_SR-TE # Matches community 1:1  **if community matches-every (1:1) then set mpls traffic-eng attributeset DYN\_SR-TE\_POLICIES** endif

```
 pass
end-policy
!
router bgp 100
!
 neighbor 10.0.4.4
 address-family vpnv4 unicast
   route-policy DYN_BGP_SR-TE in
   !
mpls traffic-eng
 attribute-set p2p-te DYN_SR-TE_POLICIES
  path-selection
   metric te
   segment-routing adjacency unprotected
   !
end
```
## **Verify**

Once completed, you can observe that tunnel-te 500 interface has been dynamically created for the specified range.

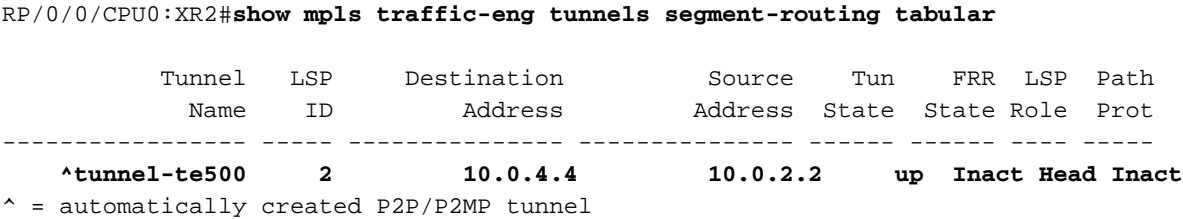

BGP RIB indicates that the "DYN\_SR-TE\_POLICIES" policy is attached to the prefix, which means traffic must be routed according to the policy.

```
RP/0/0/CPU0:XR2#show bgp vrf BLUE
Status codes: s suppressed, d damped, h history, * valid, > best
       i - internal, r RIB-failure, S stale, N Nexthop-discard
Origin codes: i - IGP, e - EGP, ? - incomplete
   Network Next Hop Metric LocPrf Weight Path
Route Distinguisher: 1:1 (default for vrf BLUE)
*> 10.0.1.1/32 192.0.2.10 0 0 200 i
*>i10.0.5.5/32 10.0.4.4 0 100 0 200 i
*>i10.0.5.55/32 10.0.4.4 T:DYN_SR-TE_POLICIES
                                     0 100 0 200 i
```
If we verify the BGP RIB for the prefix 10.0.5.55/32 in detail we can see the control plane information that will be referenced to generate the SR-TE tunnel.

RP/0/0/CPU0:XR2#**show bgp vrf BLUE 10.0.5.55/32 detail** BGP routing table entry for 10.0.5.55/32, Route Distinguisher: 1:1 Versions: Process bRIB/RIB SendTblVer Speaker 39 39 Flags: 0x00041001+0x00000200;

```
Last Modified: Nov 23 17:55:22.798 for 00:04:43
Paths: (1 available, best #1)
  Advertised to CE peers (in unique update groups):
    192.0.2.10
  Path #1: Received by speaker 0
  Flags: 0x4000000085060005, import: 0x9f
   Advertised to CE peers (in unique update groups):
     192.0.2.10
  200 10.0.4.4 T:DYN_SR-TE_POLICIES (metric 201) from 10.0.4.4 (10.0.4.4)
       Received Label 24005
       Origin IGP, metric 0, localpref 100, valid, internal, best, group-best, import-candidate,
imported
       Received Path ID 0, Local Path ID 0, version 39
       Community: 1:1
       Extended community: RT:1:1
       TE tunnel attribute-set DYN_SR-TE_POLICIES, up, registered, binding-label 24000, if-handle
0x00000130
```
 Source AFI: VPNv4 Unicast, Source VRF: BLUE, Source Route Distinguisher: 1:1 We can see that the tunnel policy is in **up** state and **registered**. The binding SID assigned is 24000, this binding SID can be used to verify what tunnel is used for this particular prefix. As observed before, tunnel-te500 was created and installed in the LFIB.

```
RP/0/0/CPU0:XR2#show mpls forwarding labels 24000 detail
Local Outgoing Prefix Outgoing Next Hop Bytes Label Label or ID Interface Switched ------
----- ------------------ ------------ --------------- ------------ 24000 Pop No ID
tt500 point2point 0
     Updated: Nov 23 17:55:23.267
    Label Stack (Top -> Bottom): \{\} MAC/Encaps: 0/0, MTU: 0
     Packets Switched: 0
```
**Note**: Binding SID has many use cases, for this particular document, limit its use for local verification, but its application is much broader.

Alternatively you can use the given **if-handle 0x00000130** from the BGP RIB output to check the SR-TE policy assigned for prefix 10.0.5.55/32.

```
RP/0/0/CPU0:XR2#show mpls forwarding tunnels ifh 0x00000130 detail
Tunnel Outgoing Outgoing Next Hop Bytes Name Label Interface Switched ------------- -----------
------------ --------------- ------------ tt500 (SR) 24003 Gi0/0/0/0.26 192.0.2.17
0
      Updated: Nov 23 17:55:23.267
      Version: 138, Priority: 2
     Label Stack (Top -> Bottom): \{ 24003 \} NHID: 0x0, Encap-ID: N/A, Path idx: 0, Backup path idx: 0, Weight: 0
      MAC/Encaps: 18/22, MTU: 1500
      Packets Switched: 0
   Interface Name: tunnel-te500, Interface Handle: 0x00000130, Local Label: 24001
   Forwarding Class: 0, Weight: 0
   Packets/Bytes Switched: 0/0
```
SR-TE policy on XR2 (headend) will have these properties from a control plane and data plane perspective to forward traffic. Also state information of the SR-TE tunnel can be seen as per

#### output, which must match with previous verifications.

RP/0/0/CPU0:XR2#**show mpls traffic-eng tunnels segment-routing p2p 500 Name: tunnel-te500 Destination: 10.0.4.4 Ifhandle:0x130 (auto-tunnel for BGP default)** Signalled-Name: auto\_XR2\_t500  **Status: Admin: up Oper: up Path: valid Signalling: connected path option 10, (Segment-Routing) type dynamic (Basis for Setup, path weight 2)** G-PID: 0x0800 (derived from egress interface properties) Bandwidth Requested: 0 kbps CT0 Creation Time: Fri Nov 23 17:55:23 2018 (00:09:01 ago) Config Parameters: Bandwidth: 0 kbps (CT0) Priority: 7 7 Affinity: 0x0/0x0  **Metric Type: TE (interface)** Path Selection: Tiebreaker: Min-fill (default) Protection: Unprotected Adjacency Hop-limit: disabled Cost-limit: disabled Path-invalidation timeout: 10000 msec (default), Action: Tear (default) AutoRoute: disabled LockDown: disabled Policy class: not set Forward class: 0 (default) Forwarding-Adjacency: disabled Autoroute Destinations: 0 Loadshare: 0 equal loadshares Auto-bw: disabled Path Protection: Not Enabled  **Attribute-set: DYN\_SR-TE\_POLICIES (type p2p-te)** BFD Fast Detection: Disabled Reoptimization after affinity failure: Enabled SRLG discovery: Disabled History: Tunnel has been up for: 00:09:01 (since Fri Nov 23 17:55:23 UTC 2018) Current LSP: Uptime: 00:09:01 (since Fri Nov 23 17:55:23 UTC 2018) Reopt. LSP: Last Failure: LSP not signalled, identical to the [CURRENT] LSP Date/Time: Fri Nov 23 17:56:53 UTC 2018 [00:07:31 ago]  **Segment-Routing Path Info (OSPF 1 area 0) Segment0[Link]: 192.0.2.9 - 192.0.2.17, Label: 24005 Segment1[Link]: 192.0.2.18 - 192.0.2.15, Label: 24003** Displayed 1 (of 1) heads, 0 (of 0) midpoints, 0 (of 0) tails Displayed 1 up, 0 down, 0 recovering, 0 recovered heads

Check the prefix directly on VRF BLUE RIB, we can confirm that binding SID 24000 was assigned to the prefix.

RP/0/0/CPU0:XR2#**show route vrf BLUE 10.0.5.55/32 detail**

Routing entry for 10.0.5.55/32 Known via "bgp 100", distance 200, metric 0 Tag 200, type internal Installed Nov 23 17:55:23.267 for 00:10:38 Routing Descriptor Blocks 10.0.4.4, from 10.0.4.4 Nexthop in Vrf: "default", Table: "default", IPv4 Unicast, Table Id: 0xe0000000

```
 Route metric is 0
     Label: 0x5dc5 (24005)
     Tunnel ID: None
     Binding Label: 0x5dc0 (24000)
     Extended communities count: 0
     Source RD attributes: 0x0000:1:1
     NHID:0x0(Ref:0)
 Route version is 0x5 (5)
 No local label
 IP Precedence: Not Set
 QoS Group ID: Not Set
 Flow-tag: Not Set
 Fwd-class: Not Set
 Route Priority: RIB_PRIORITY_RECURSIVE (12) SVD Type RIB_SVD_TYPE_REMOTE
 Download Priority 3, Download Version 27
 No advertising protos.
```
FIB for VRF BLUE indicates that forwarding for this prefix is done via tunnel-te 500 according to our BGP dynamic SR-TE policy.

RP/0/0/CPU0:XR2#**show cef vrf BLUE 10.0.5.55/32 detail** 10.0.5.55/32, version 27, internal 0x1000001 0x0 (ptr 0xa142a574) [1], 0x0 (0x0), 0x208 (0xa159d208) Updated Nov 23 17:55:23.287 Prefix Len 32, traffic index 0, precedence n/a, priority 3 gateway array (0xa129f23c) reference count 1, flags 0x4038, source rib (7), 0 backups [1 type 1 flags 0x48441 (0xa15b780c) ext 0x0 (0x0)] LW-LDI[type=0, refc=0, ptr=0x0, sh-ldi=0x0] gateway array update type-time 1 Nov 23 17:55:23.287 LDI Update time Nov 23 17:55:23.287 via local-label 24000, 3 dependencies, recursive [flags 0x6000] **path-idx 0 NHID 0x0 [0xa1605bf4 0x0] recursion-via-label**

```
 next hop VRF - 'default', table - 0xe0000000
 next hop via 24000/0/21
 next hop tt500 labels imposed {ImplNull 24005}
```
 Load distribution: 0 (refcount 1) Hash OK Interface Address 0 Y Unknown 24000/0

On XR1 we can verify connectivity and confirm that traffic is going through tunnel-te 500 via low latency path via XR6.

```
RP/0/0/CPU0:XR1#traceroute 10.0.5.55 source 10.0.1.1
Type escape sequence to abort.
Tracing the route to 10.0.5.55
 1 192.0.2.7 0 msec 0 msec 0 msec
 2 192.0.2.17 [MPLS: Labels 24003/24005 Exp 0] 0 msec 0 msec 0 msec
 3 192.0.2.15 [MPLS: Label 24005 Exp 0] 0 msec 0 msec 0 msec
  4 192.0.2.16 0 msec * 9 msec
```
XR2 counters increase for the tunnel-te500 which corresponds to our SR-TE policy.

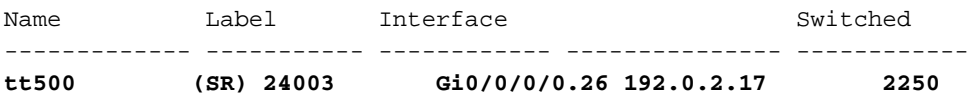

Path for prefix 10.0.5.5/32 is still going through the regular LSP path via XR3 as seen below.

RP/0/0/CPU0:XR1#**traceroute 10.0.5.5 source 10.0.1.1** Type escape sequence to abort. Tracing the route to 10.0.5.5 1 192.0.2.7 0 msec 0 msec 0 msec  **2 192.0.2.11 [MPLS: Labels 16004/24002 Exp 0] 0 msec 0 msec 0 msec 3 192.0.2.13 [MPLS: Label 24002 Exp 0] 0 msec 0 msec 0 msec** 4 192.0.2.16 0 msec \* 0 msec

## **Troubleshoot**

There is currently no specific troubleshooting information available for this configuration.

### **Summary**

BGP Dynamic SR-TE offers granularity and automatic enforcing of routing policies for the purpose of traffic engineering in the SR enabled core. Automatic tunnel creation can be triggered based on arbitrary criteria, which can allow network administrators to easily create traffic patterns that meet site's application requirements.